## **7. STYLE THE MENU LINKS**

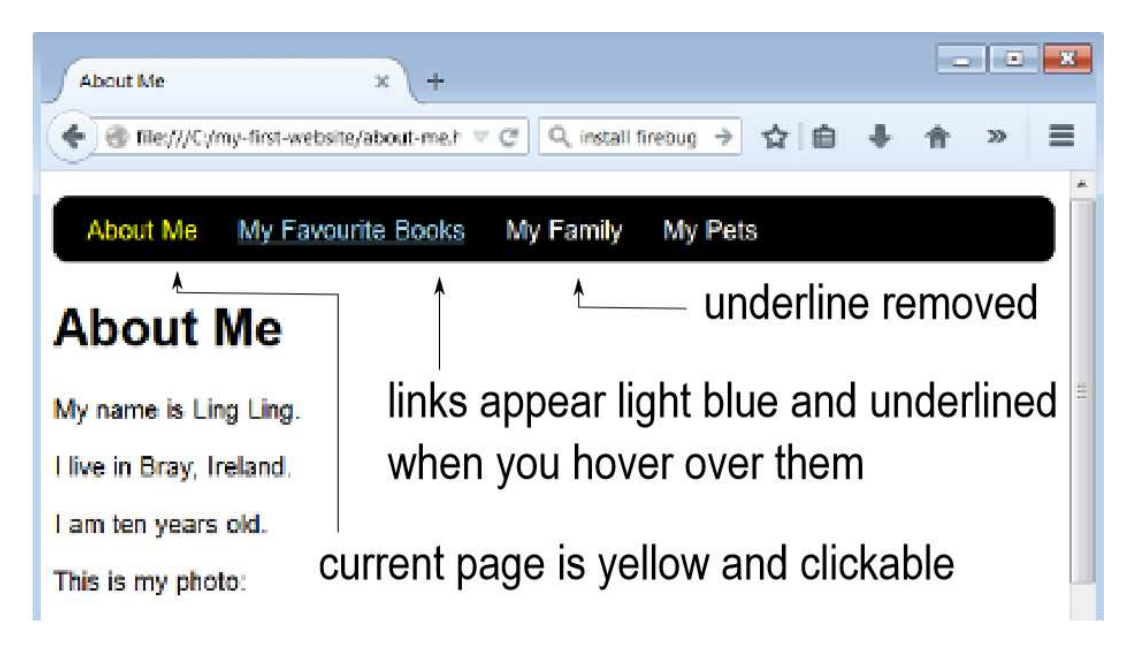

To style to your links like those above you'll need to edit the HTML files and the CSS file

1. In each of your HTML files remove the one link from the menu that leads to same page. Forexample, in the **about-me.html** page you will remove the <a href="aboutme.html"> link, in the **books.html** page you will remove the **<a href="books.html">** link.

```
File - about-me.html:
```

```
\langle u]>
         <li><a href="index.html">Home</a></li>
         <li><a href="about-me.html">About me</a></li>
         <li><a href="books.html">My Favourite Books</a></li>
         <li><a href="family.html">My Family</a></li>
         <li><a href="pets.html">My Pets</a></li>
\langle \text{u1} \rangle
```

```
File - books.html:
```

```
\langle u \rangle<li><a href="index.html">Home</a></li>
        <li><a>About me</a></li>
        <li><a href="books.html">My Favourite Books</a></li>
        <li><a href="family.html">My Family</a></li>
        <li><a href="pets.html">My Pets</a></li>
\langle/ul>
```
**Do this for all the files in your site (for example family.html and pets.html). Notice that after you make this change the menu entry is no longer clickable.**

2. Add a **class** attribute with a value of **selected** to the same **li** tags:

```
File – simple.css
Menu code before editing:
 (1)<li><a href="index.html">Home</a></li>
          <li><a>About Me</a></li>
         <li><a href="books.html">My Favourite Books</a></li>
         <li><a href="family.html">My Family</a></li>
         <li><a href="pets.html">My Pets</a></li>
 \langle/ul>
```
**Menu code after editing:**

 $\langle u \rangle$ <li><a href="index.html">Home</a></li> <li class="selected"><a>About Me</a></li> <li><a href="books.html">My Favourite Books</a></li> <li><a href="family.html">My Family</a></li> <li><a href="pets.html">My Pets</a></li>  $\langle$ /ul>

This doesn't do anything on its own (refresh in the browser and the menu still looks the same). But, adding the class attribute allows you to pick out the link in the CSS file and colour it yellow. Here's how:

```
File – simple.css
Menu code before editing: 
 ł
 ul li a \{color: white;
 }
```
**Menu code after editing:** 

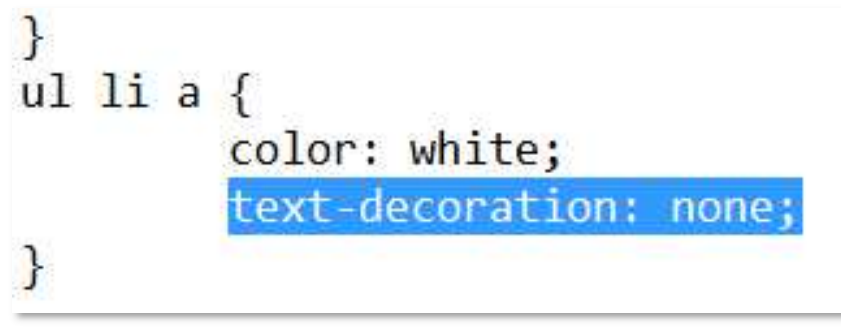

3. Refresh and you'll see the selected link change to yellow. What you've done is added a new rule which applies only to li elements with a class attribute of selected. Notice the syntax in the CSS file - instead of specifying li in the rule, you specify li.selected

4. Make the links light-blue and show the underline when you hover over them by adding a new rule to the CSS. This rule defines what will happen when you hover over an a element

File – **simple.css Menu code before editing:** 

```
\mathcal{F}ul li a \{color: white;
           text-decoration: none;
\mathcal{F}
```
## **Menu code after editing:**

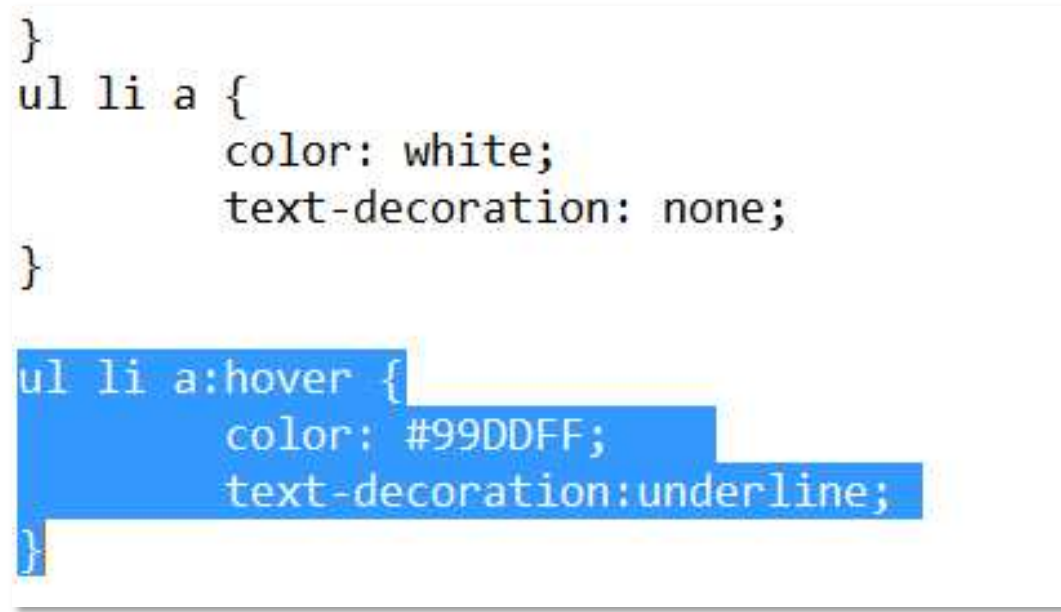